#### АКЦИОНЕРНОЕ ОБЩЕСТВО

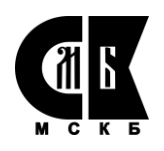

### «МУРМАНСКИЙ СОЦИАЛЬНЫЙ КОММЕРЧЕСКИЙ БАНК»

Уважаемые Клиенты! В целях минимизации рисков, связанных с осуществлением несанкционированных переводов денежных средств с использованием системы «МСКБ Онлайн», заботясь о Вашей безопасности, БАНК «МСКБ» (AO) разработал следующие рекомендации по реализации защитных мер при использовании системы «МСКБ Онлайн»:

Используйте лицензионную операционную систему на компьютере, применяемом для работы в системе «МСКБ Онлайн». В операционной системе обязательно должна быть включена функция автоматической загрузки и установки обновлений операционной системы и прикладного программного обеспечения.

На компьютере, используемом для работы в системы «МСКБ Онлайн», должно быть установлено и включено антивируеное программное обеспечение и персональный сетевой экран с постоянно обновляющимися в автоматическом режиме базами.

Все прикладное и системное программное обеспечение, установленное на компьютере с системой «МСКБ Онлайн», должно быть лицензионным и получено из доверенного источника. Избегайте установки на компьютер ненужного программного обеспечения.

Работу пользователя в операционной системе с системой «МСКБ Онлайн» рекомендуется организовать в режиме «обычного пользователя» (классификация в системе Microsoft Windows – Пользователи).

 $\bullet$ Установите сложные пароли на доступ в операционную систему, BIOS и систему «МСКБ Онлайн».

Рекомендуем отключить возможность автозапуска программ со всех подключаемых и встроенных устройств хранения данных, сетевых и сменных носителей информации.

Настоятельно рекомендуем отключить функцию подключения к удаленному рабочему столу операционной системы (Свойства системы - вкладка «Удаленный доступ» - «Не разрешать подключения к этому компьютеру»), а также исключить установку на компьютере с системой «МСКБ Онлайн» программ удаленного администрирования (Radmin, TeamViewer, Ammyy Admin и т.д.).

Подключайте носитель с электронной подписью только на время работы в системе «МСКБ Онлайн», а в иное время обеспечьте его размещение в надежном хранилище (сейфе). Не оставляйте ключевой носитель без контроля, никогда не передавайте его ни при каких обстоятельствах третьим лицам, не копируйте данные с ключевого носителя.

 $\bullet$ Используйте услугу sms-информирования о движении по счету.

 $\bullet$ Ежедневно контролируйте движение по счету, получая выписки по нему.

Установите лимит на сумму одного платежа.

В случае возможности установите ограничение на право работы с системой «МСКБ Онлайн» с определенных сетевых адресов.

Используйте для осуществления платежей выделенный компьютер. Ограничьте к указанному компьютеру физический доступ, путем размещения его в отдельном помещении с ограниченным доступом.

Постарайтесь не допускать третьих лиц к компьютеру с системой «МСКБ Онлайн», особенно оказывающих услуги аутсорсинга в области информационных технологий без заключения договора.

#### **АКЦИОНЕРНОЕ ОБЩЕСТВО**

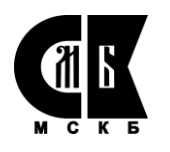

## **«МУРМАНСКИЙ СОЦИАЛЬНЫЙ КОММЕРЧЕСКИЙ БАНК»**

• При работе в сети Интернет будьте бдительны, устанавливайте дополнительные программы и приложения, только если вы доверяете их разработчику. Никогда не открывайте вложения в письмах, полученных по электронной почте, от неизвестных отправителей.

• С целью защиты от фишинг-атак (поддельные веб-страницы) при доступе в систему «МСКБ Онлайн» осуществляйте постоянный визуальный контроль за адресной строкой web-обозревателя (браузера) на соответствие веб-адресу банка – [https://dbo.bank-mscb.ru](https://dbo.bank-mscb.ru/) , [https://ibank.bank-mscb.ru](https://ibank.bank-mscb.ru/) или https://дбо.банкмскб.рф, а также на отсутствие ошибок в сертификате безопасности веб-узла.

# **ВНИМАНИЕ!!!**

• В случае выхода из строя компьютера с системой «МСКБ Онлайн» (например, компьютер неожиданно перезагрузился и больше не загружается).

- В случае выявления вредоносного программного обеспечения.
- В случае потери ключевого носителя или подозрения в его компрометации.

• В случае выявления электронных платежных документов в системе «МСКБ Онлайн», передача которых не осуществлялась.

• В случае поступления информации (sms-информирование, выписки по счетам) об операциях по счету, которые не осуществлялись.

### **Немедленно сообщите** об этом

в службу технической поддержки Банка c 09.30 до 18.00 по телефону – **(8152) 230-914**,

либо операционному работнику c 09.30 до 17.00 по телефону – **(8152) 230-373**.